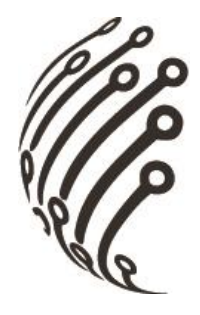

# Руководство по эксплуатации **IP камер АйТек ПРО**

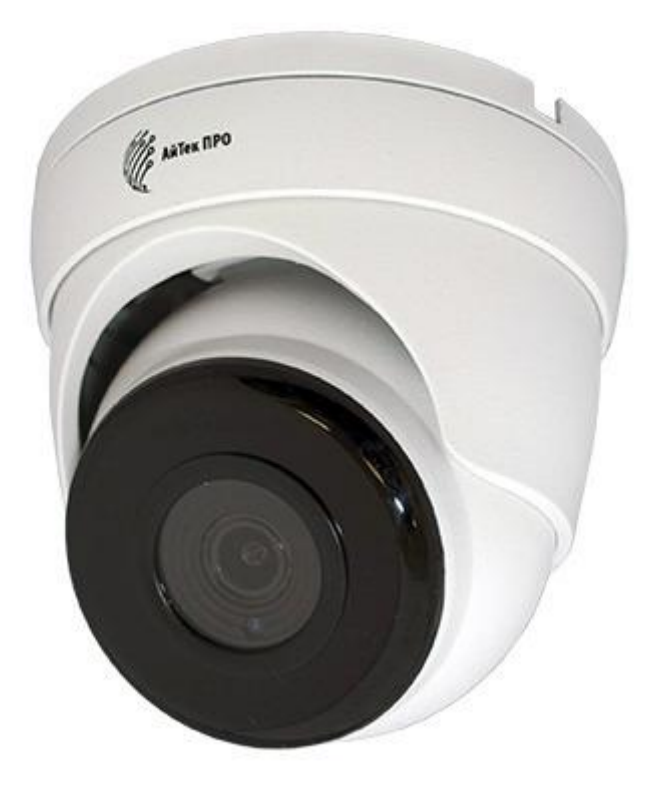

# IPr - DvpF 2Mp FC

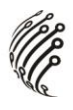

Благодарим Вас за приобретение IP камеры марки АйТек ПРО! Рекомендуем Вам перед началом работы с устройством ознакомиться с руководством и тщательно следовать всем правилам и предписани-ЯМ.

#### **МЕРЫ ПРЕДОСТОРОЖНОСТИ**

 $1<sub>1</sub>$ Внимательно прочитайте данное руководство по эксплуатации до монтажа и использования устройства.

При работе с устройством соблюдайте основные меры безопасно- $2.$ сти использования электрооборудования и эксплуатации электронных приборов.

3. Устройство должно работать только от того источника питания, который указан в спецификации (раздел Технические характеристики).

Не подвергайте устройство сильным вибрациям. 4.

Техническое обслуживание должно проводиться только квалифи-5. цированным персоналом, запрещается самостоятельно разбирать видеокамеру

При возникновении неполадок с видеокамерой, пожалуйста, обра-6. щайтесь к поставщику охранных услуг или в торговое предприятие, где было приобретено оборудование.

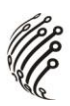

## **УСТАНОВКА**

1. Зафиксируйте камеру на потолке или стене

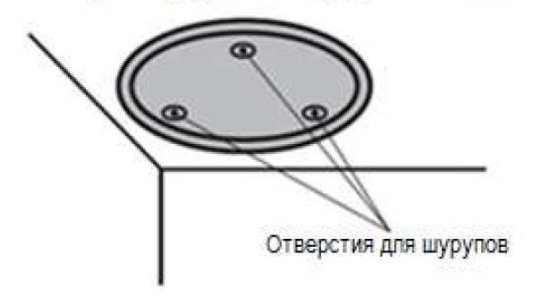

2. Отрегулируйте положение объектива

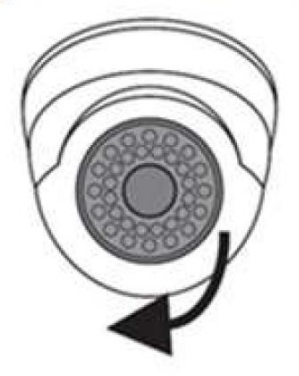

3. Настройте положение камеры

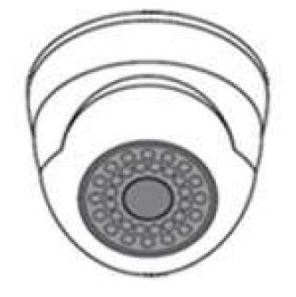

### **РАЗЪЕМЫ**

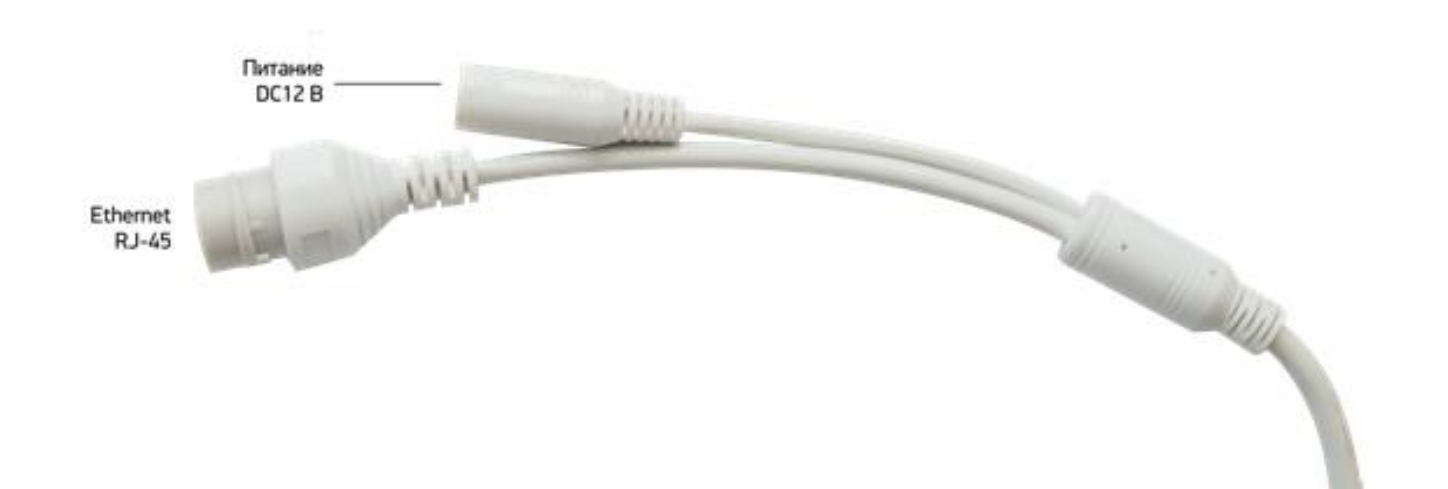

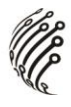

#### **ПОДКЛЮЧЕНИЕ**

1. Подключите IP камеру по РоЕ или Ethernet-кабелю и кабелю питания 12<sub>R</sub>

2. Произведите конфигурацию сетевых настроек в соответствии с параметрами вашей сети.

По умолчанию IP адрес камеры: 192.168.1.168. Пожалуйста, убе- $3<sub>1</sub>$ дитесь, что IP адрес компьютера и камеры находятся в одной подсети.

4. При первом подключении камеры Вам необходимо будет установить надстройку ActiveX. Рекомендуем использовать браузер Internet Explorer 9.0 и более поздние версии, совместимые с IE.

После установки надстройки обновите страницу и введите Имя  $5<sub>1</sub>$ пользователя и Пароль (По умолчанию: Имя пользователя - admin, пароль –  $admin$ ):

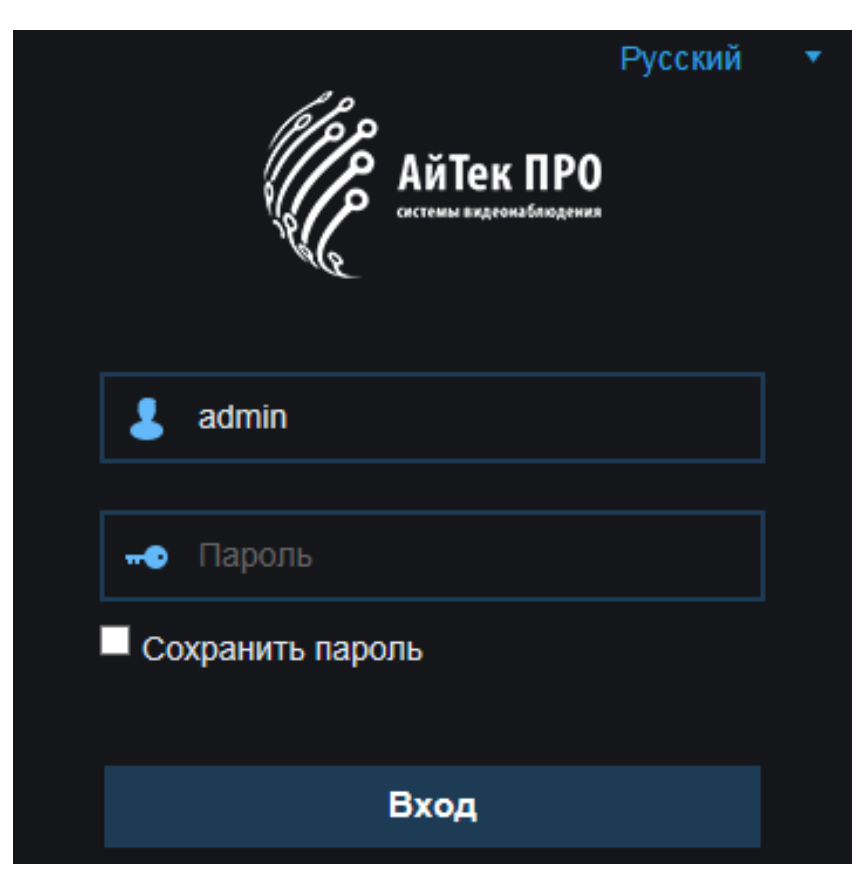

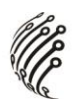

6. После входа на Web-интерфейс появится следующее окно, в котором можно просматривать изображение с камеры и произвести ее настройку:

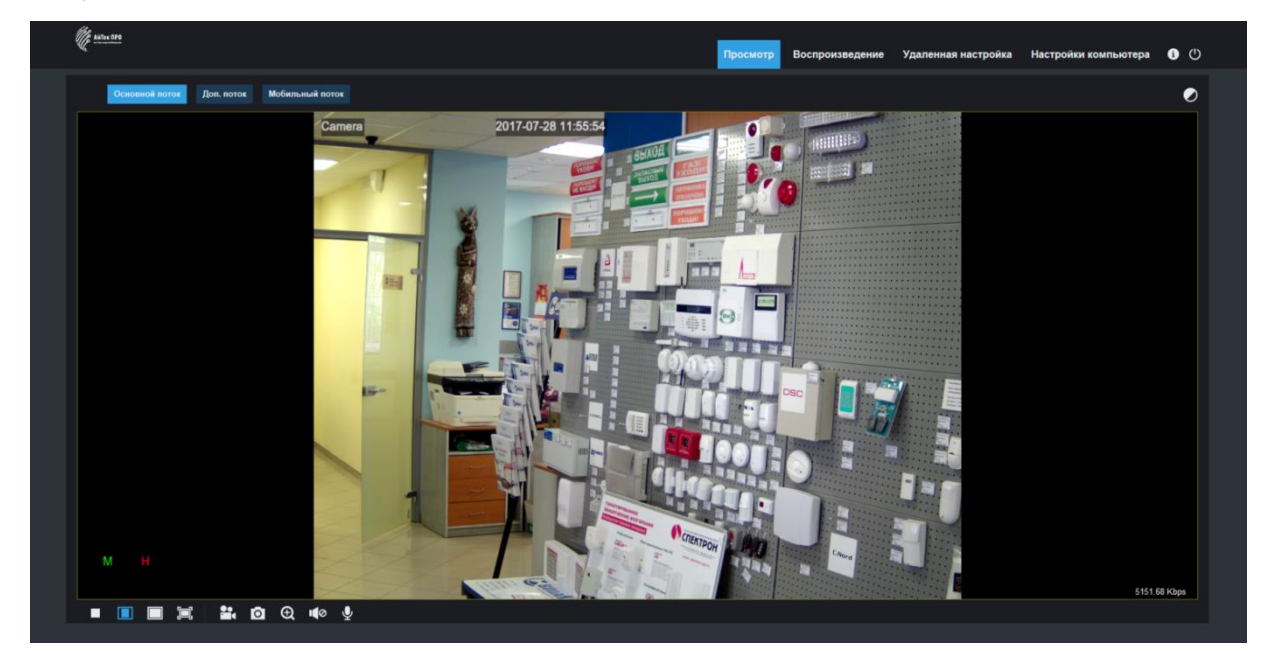

7. Изменение IP адреса:

Зайдите в меню: Удаленные настройки -> Настройки сети -> Сеть

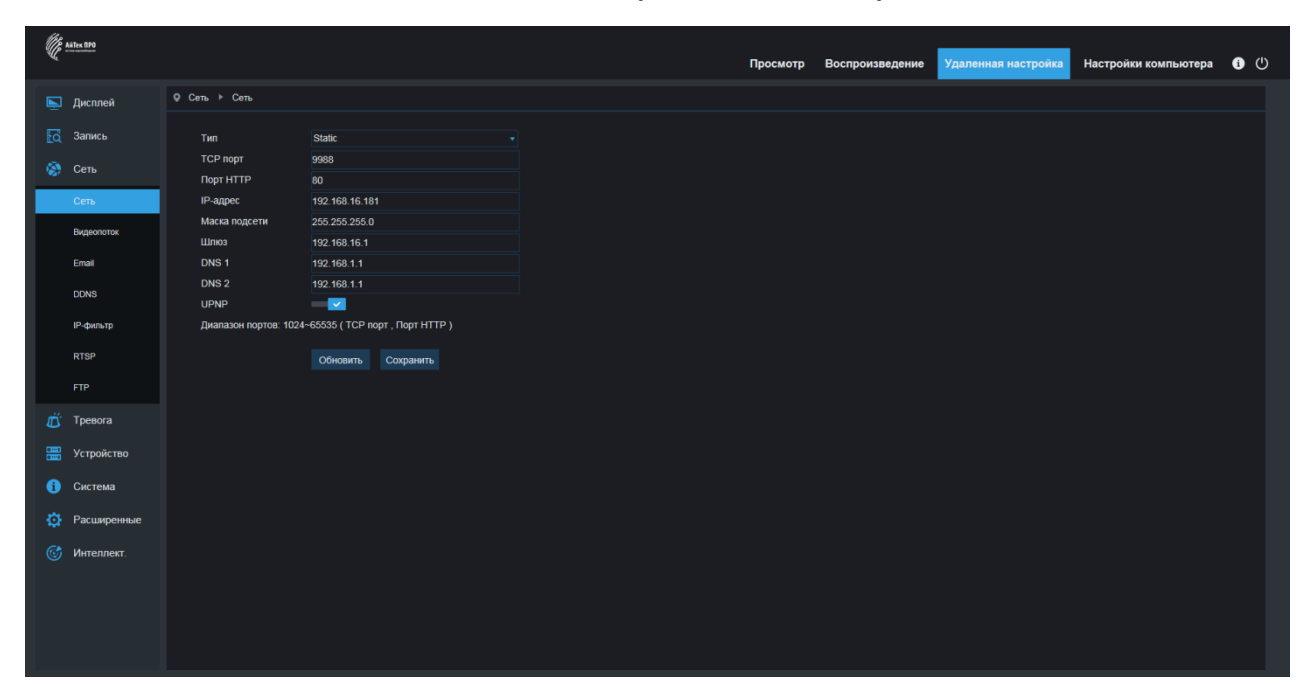

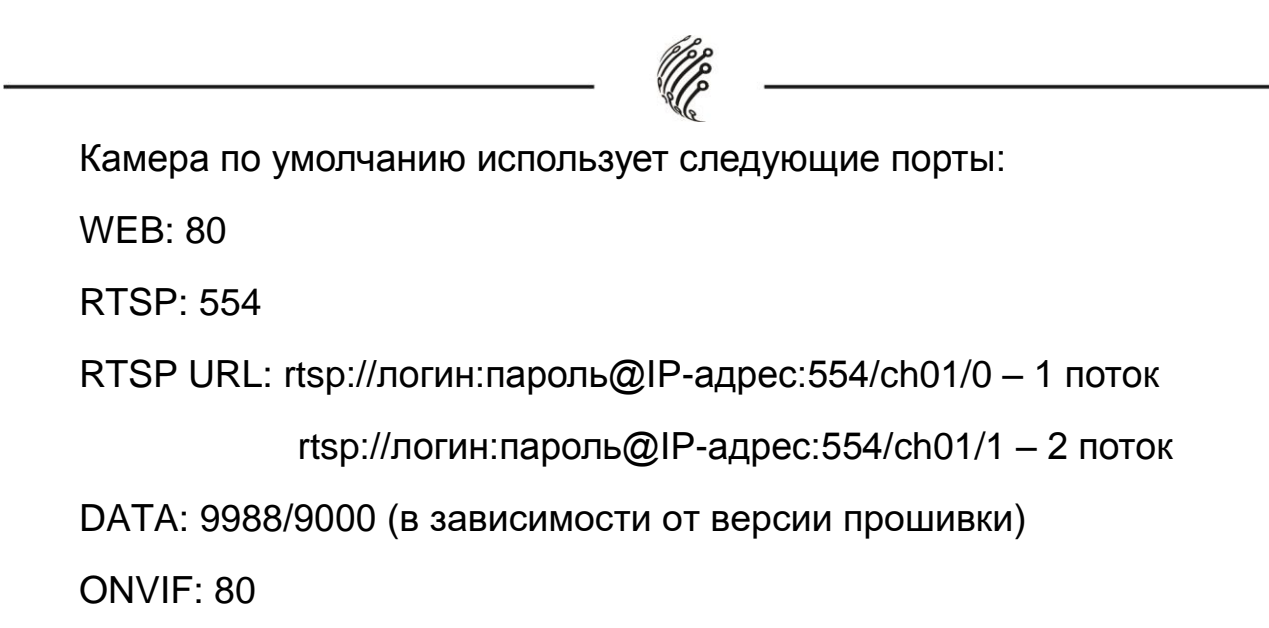

### **СБРОС НА ЗАВОДСКИЕ УСТАНОВКИ**

Для сброса камеры на заводские установки нажмите и удерживайте кнопку RESET более 10 секунд.

*Подробную инструкцию по эксплуатации и установке* 

*можно скачать на сайте www.itech-cctv.ru*

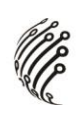

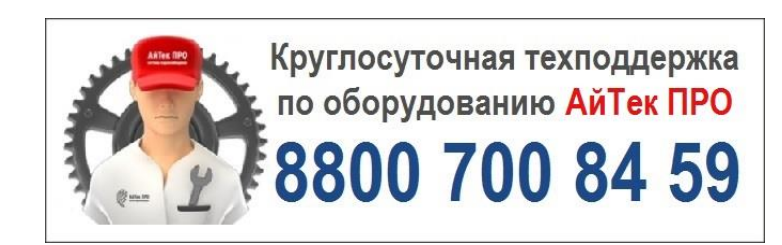